Stap 1: klik op aanmelden als nieuwe gebruiker

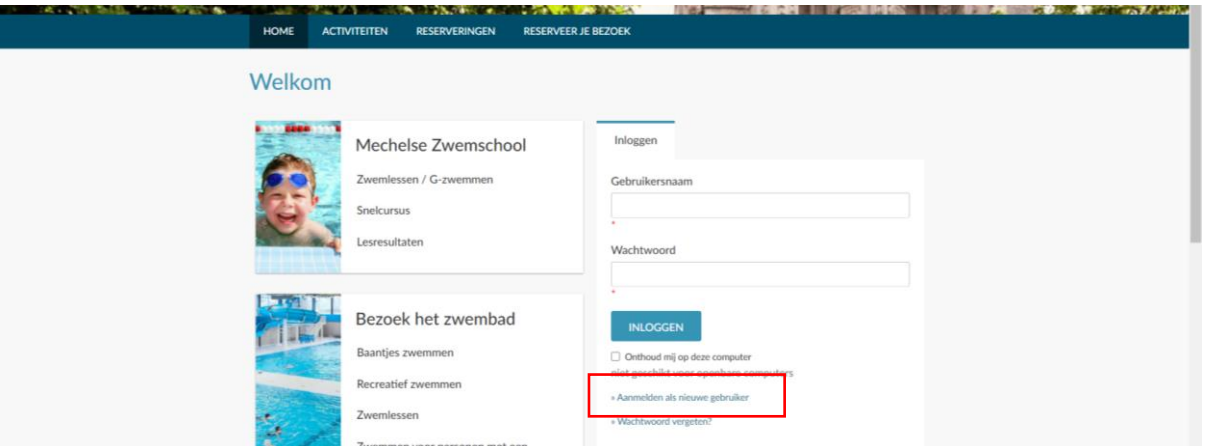

Stap 2: maak een account aan als individu en kies een gebruikersnaam en wachtwoord

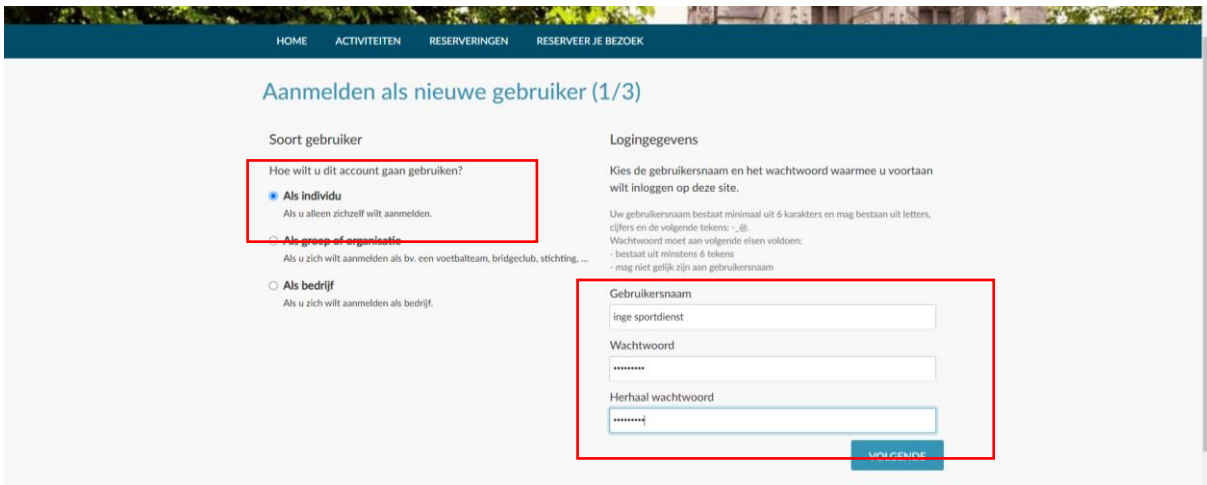

Stap 3: vul al de gegevens in – hou ook je ID bij de hand voor je rijksregisternummer

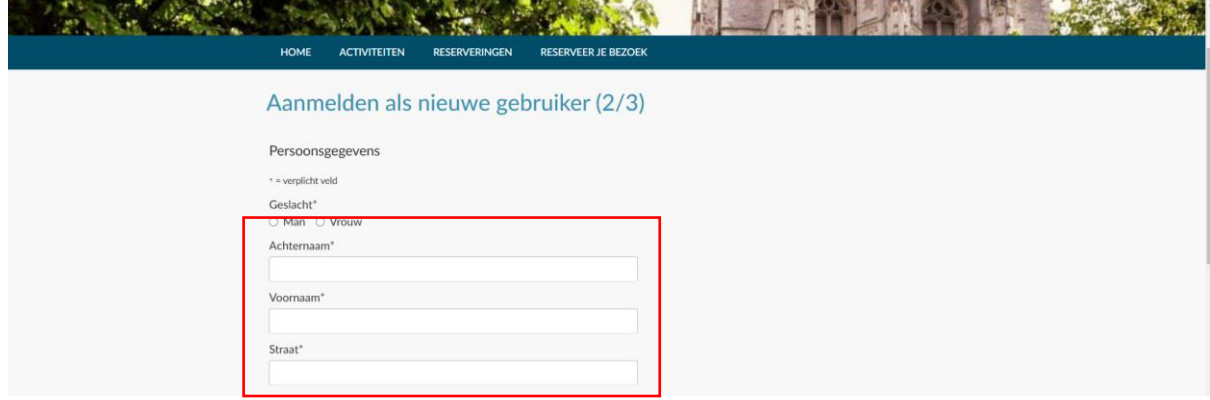

Stap 4: vink aan dat je akkoord gaat met de voorwaarden en klik op inschrijven

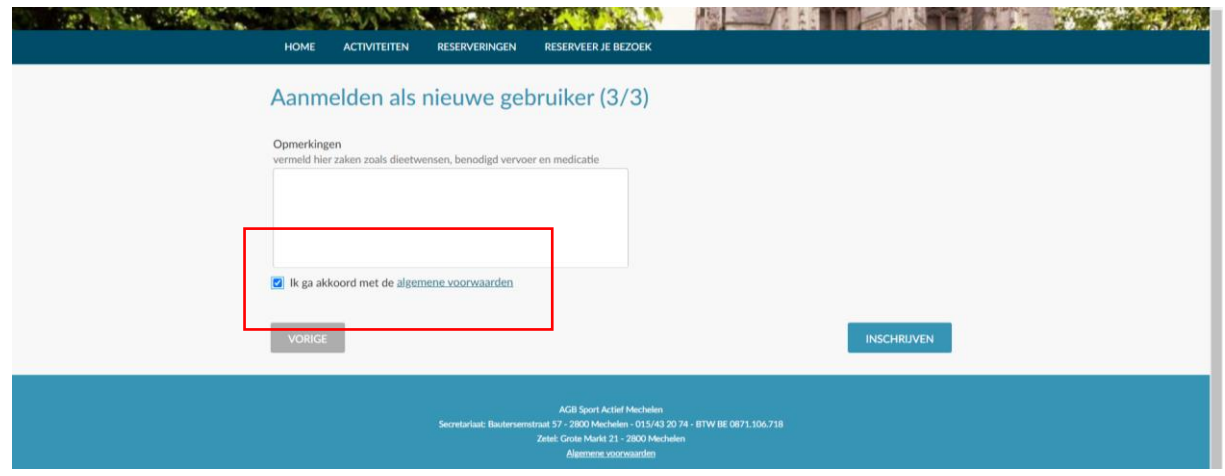